**Service:** 604 -856- 9155

Email: service@natg.ca

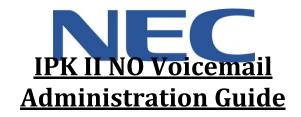

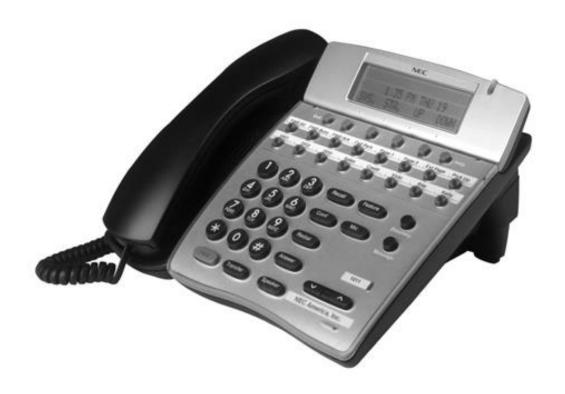

# **Table of Contents**

| Phone Outline                             | 3   |
|-------------------------------------------|-----|
| Phone System Programming                  | . 4 |
| Changing the name of a Phone              | . 4 |
| Programming One-Touch Keys with Features  | . 4 |
| Clearing Message Waiting Light            | . 4 |
| Programming System Speed Dials            | . 4 |
| Changing Internal Dialing from Voice/Ring | . 4 |
| Activating Background Music               | . 5 |
| Changing Date and Time:                   | . 5 |

# **IMPORTANT NOTE:**

The extension and mailbox numbers referenced in this guide are the most commonly used configuration. It does **not** guarantee that your company will use the same extension and mailbox numbers due to each systems **customized** configuration. If you are **unsure** of what numbers were used in your configuration, please call or email the NATG service department.

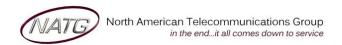

**Service:** 604 -856- 9155 **Email:** service@natg.ca

# **Phone Outline**

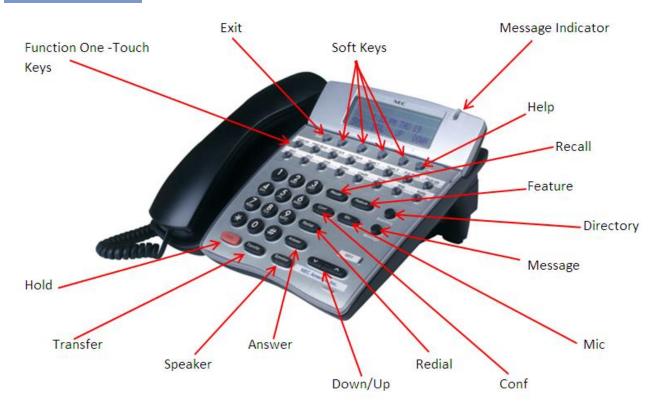

| • | Exit              | Exit's out of various programming                        |
|---|-------------------|----------------------------------------------------------|
|   | Security          | Lacks the phase for econsity assurances (ID Dhases each) |
|   | Message Indicator | Flashes when you have a voicemail (or a message waiting) |
|   | Soft Keys         | Corresponds with what the display says                   |
|   |                   | Tells how a one touch key is programmed                  |
|   | One Touch Keys    |                                                          |
|   |                   | Transfers callers to an external number (if applicable)  |
|   | Feature           | Used for programming                                     |
|   | Answer            |                                                          |
|   | Mic               |                                                          |
|   | Menu              |                                                          |
|   | Directory         |                                                          |
|   | Up                | Adjusts the volume on the ringer, handset and speaker    |
|   | Down              | Adjusts the volume on the ringer, handset and speaker    |
|   | Redial            |                                                          |
|   | Speaker           | Speakerphone                                             |
|   | Transfer          |                                                          |
|   | Hold              | Places the current call on hold                          |

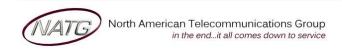

**Service:** 604 -856- 9155 **Email:** service@natg.ca

# **Phone System Programming**

### Changing the name of a Phone

- 1. Press Speaker key, dial 700
- 2. Enter the Extension number
- 3. Spell out name; press HOLD (NOTE: # moves cursor to right: FEATURE key moves cursor to left)
- 4. Press Speaker key

## <u>Programming One-Touch Keys</u> <u>with Features</u>

#### From the employee's phone

- 1. Press Speaker key, dial 751
- 2. Press key you'd like to program
- 3. Enter 2 digit code
- 4. Press Speaker key

|   | Code | Feature          | Brief Description                                     |
|---|------|------------------|-------------------------------------------------------|
|   | 00   | Not Defined      | Clears the button and leaves it blank                 |
|   | 01   | DSS/One Touch    | Extension number or a phone number                    |
|   | 03   | DND Key          | Sends calls directly to voicemail                     |
| ) | 05   | Headset          | Needed if you are using a corded headset              |
| ) | 10   | Call Fwd         | Forwards all calls immediately to desired destination |
|   | 37   | DND Override     | Access to a phone in DND or Call Fwd                  |
|   | 78   | Record           | Records conversation into a mailbox                   |
|   | 84   | Drop/Release key | Press this key to quickly drop an active call         |

### **Clearing Message Waiting Light**

Message Waiting is often activated by accident. When calling an employee, you have an option to press the MW (message waiting) soft key (on display). This feature activates their message light and prompts them on the display to call you back but also can mislead you to think you have a voicemail. If an employee contacts you saying their message light is on but they do not have voicemail, follow these instructions to cancel it: **From the employee's phone that is flashing:** 

- 1. Press Speaker key, dial 773
- 2. Press Speaker key

## **Programming System Speed Dials**

- 1. Press Speaker key, dial 753
- 2. Enter a speed dial code: 000-999
- 3. Enter the desired Phone Number (with no 9 in front of it)
- 4. Press Hold key
- 5. **SPELL** out the **NAME** using the dial pad (**NOTE**: press # to move cursor to right or **FEATURE** key to move cursor to left)
- 6. Press Hold key
- 7. Press Speaker key

<u>To Delete</u>: Follow steps 1-3, then press exit soft key(top left key just under the display)

### **Changing Internal Dialing from Voice/Ring**

When calling an employee's extensions you can set the phone to either ring so the employee will have to pick it up(or speaker) or to voice so your voice pages through the **speaker** of their phone. Here are the instructions on how to change that per phone: **From the employee's phone that you would like to change:** 

- 1. Press **SPEAKER** key
- 2. Dial 721 for VOICE calls or 723 for RING tone
- 3. Press Speaker key

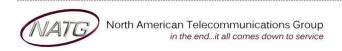

Service: 604 -856- 9155 Email: service@natg.ca

# **Activating Background Music**

- 1. Press Speaker key
- 2. Dial **725**
- 3. Press Speaker key

To De-Activate: Press SPEAKER key, Dial 725

# **Changing Date and Time:**

- 1. Press Speaker key
- 2. Dial **728**
- 3. Enter 2 DIGIT HOUR(in 24hr time) and 2 DIGIT MINUTE
- 4. Press SPEAKER key

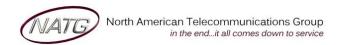

**Service:** 604 -856- 9155 **Email:** service@natg.ca